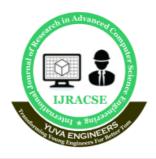

International Journal of Research in Advanced Computer Science Engineering

> A Peer Reviewed Open Access International Journal www.ijracse.com

# PLACEMENT MANAGEMENT SYSTEM

K. Shankar<sup>1</sup>, K. Jayaram<sup>2</sup>, Ch. Bindu Priya<sup>3</sup>, T. Lakshmi Kumari<sup>4</sup>, V.Vani<sup>5</sup>

1 Associate Professor, Dept. of CSE, NS Raju Institute of Technology Visakhapatnam, Andhra Pradesh, India 2,3,4,5 Student, Dept of CSE, NS Raju Institute of Technology Visakhapatnam, Andhra Pradesh, India <u>shankar.cse@nsrit.edu.in</u>, jayaramkota949@gmail.com, <u>bindupriya605@gmail.com</u>, <u>lakshmikumarithumpala@gmail.com</u>, <u>vaniyaranasi123@gmail.com</u>.

### Abstract

Placement is the crucial part of any educational institute in which most of the work till now is being done manually. The management of Placement is supported by paper-based systems, database, spreadsheets and E-mail communications. The aim of this project is Automation of Placement unit of NSRIT (Nadimpalli Satyanarayana Raju Institute of Technology). This will include minimum manual work and maximum optimization, abstraction and security. This is a web application which will help students as well as the administration authority to carry out each and every activity in this department. The system is an application that can be accessed throughout the organization with proper login provided and can be used as an application for the Training and placement officers (TPO) of the college to manage the student information with regard to placement. The key feature of this project is that it is a onetime registration. Students logging should be able to fill the registration form. The application provides the facility of maintaining the details of the students and also provides a requested list of candidates to recruit the students based on given query. Administrator logging in may also search any information put up by the students. This will also help in fast access procedures in placement related activities.

**Keywords:** Placement management system, Educational institute, Training and placement officers, students, Adminstrator.

### 1. Introduction

Placement Cell is atotal management and informative system, which provides the up-to date information of all the students in a particular college. **TPC** helps the colleges to overcome the difficulty in keeping records of hundreds and thousands of students and searching for a student eligible for recruitment criteria from the whole thing. It helps in effective and timely utilization of the hardware and the software resources. The home page contain various links such as links login. various services like Events to happened, achievements and recruiter details etc.,. The administrator will create the users and the users will use the accounts created by administrator. When the user enteres into his respective page he can update his details, and the details are to be approved by the administrator. All the users have some common services like changing password, details, searching for details, updating checking the details, mailing to administrator,

**Cite this article as:** K.Shankar, K.Jayaram, Ch.Bindu Priya, T.Lakshmi Kumari & V.Vani, "Placement Management System", International Journal of Research in Advanced Computer Science Engineering, (IJRACSE), Volume 7 Issue 1, June 2021, Page 19-29.

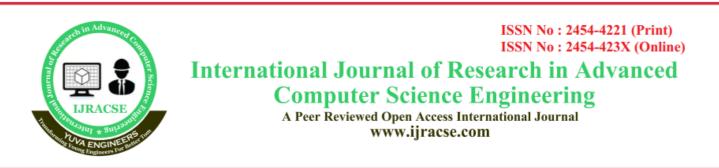

and reading the material uploaded by admin if the user is a student. Administrator has the services to add events and achievements and he can reply to the mails sent by users. He can upload materials, search for student details, and he has the right to approve the students.

### Synopsys

**Training and Placement Cell** is atotal management and informative system, which provides the up-to date information of all the students in a particular college. **TPC** helps the colleges to overcome the difficulty in keeping records of hundreds and thousands of students and searching for a student eligible for recruitment criteria from the whole thing. It helps in effective and timely utilization of the hardware and the software resources.

### **Problem Definition**

Now a day's campus placement are conducted in all colleges. Various software and other sector companies are conducting campus selections for selecting merit candidates. When campus selections are conducted the students should provide their curriculum vitae to the concern officer for attending the campus interviews. This routine process is maintained manually, like maintenance of their resumes in papers. This can be automated by designing software.

### **Existing System And Its Drawbacks**

The earlier system is not computerized. All transactions in the system are done manually maintaining records. To make this laborious job simple the clients have to computerize the system. The management and all the departments that have been carrying out this job using manually makes the job more complicated and tedious most of the times. So, the best way is computerize computerization of the current environment.

For example, in the earlier system placement officer has to collect student details for placements. Approving those student details takes lot of time. Placement officer and students have to consult each other directly if any information is needed. If any new company come for placements, placement officer and his staff has to search the student details and they have to find the eligible candidates for that particular company placement.

Here searching for eligible candidates takes lots of time. And some times some candidates' details may be missed.

### Drawbacks Of Existing System

- It takes so much time for a placement officer to collect students' details and approving the details provided by them.
- Poor communication between students and placement officer, so here intimating about new placements is a hard task.
- Students may not know about company details. Here also poor communication provides a problem.
- Candidate may not get required information if concerned TPO is not at the desk.

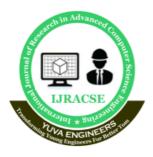

# International Journal of Research in Advanced Computer Science Engineering

A Peer Reviewed Open Access International Journal www.ijracse.com

#### **Proposed System and Merits**

The proposed system is fully computerized, which removes all the drawbacks of existing system. Proposed system is an online application that can be accessed throughout the organization and outside as well with proper login provided. This system can be used as an application for the TPO of the college to manage the student information with regards to placement. Students logging should be able to upload their information in a CV. Visitors/Company the form of representatives logging in may also access/search any information put up by Students.

The home page contain various links such as links to login ,various services like events happened, achievements and recruiter details etc., .The administrator will create the users and the users will use the accounts created by administrator. When the user entered into his respective page he has to update his details. And the details are to be approved by the administrator.

All the users have some common services like changing password, updating details, searching for details, checking the details, mailing to administrator, and reading the material uploaded by admin if the user is a student. Administrator has to do the services like adding events, achievements and he can reply to the mails sent by users. He can upload materials, search for student details, and he has the right to approve the students.

#### Advantages of The Proposed System

- Placement officer can easily collect student' details, and approve the details provided by them.
- As it is an online application, communication with placement officer is easy to students and recruiters, so here intimating about new placements very easy task.
- Students can know about company details through the details provided by Placement officer and through the websites provided by him at *recruiters*' option.
- Here recruiters can also search for the details provided by students on the basis of their percentage.
- Placement officer can send required materials used for placements preparation to students. With this option preparation for placements becomes easy.

### **Project Modules**

There are mainly 3 modules in the project "Training and Placement Cell" They are:

- Student module.
- Administrator module.
- Recruiter module.

### Student module consists of services like:

- **Update details**: This service provides the user to update their details.
- **Check details**: This service provides the user to check his details.
- **Material**: This service provides the user to check for materials uploaded by administrator

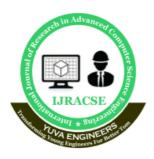

# International Journal of Research in Advanced Computer Science Engineering

A Peer Reviewed Open Access International Journal www.ijracse.com

- **Mailing**: This service provides the user to mail to administrator.
- **Change password**: This service enables the users to change password

Administrator module consists of services like:

- **Update details**: Allows administrator to update his (college) details.
- Update statistics: Allows administrator to insert/update statistics like no.Of students selected etc.
- Add student: Allows administrator to add a student to database.
- Add event: Allows administrator to add/insert an event.
- **Approve**: Allows administrator to verify the details of the student, and to Approve him to the application if they are correct.
- **Student details**: Allows administrator to search for student information According to eligibility criteria for recruitment process.
- Upload material: Allows administrator to upload material for students.
- **Mailing:** Allows administrator to reply for the mails sent by users.

### TPO module consists of services like:

- **Update details**: This service provides the user to update their details.
- **College details**: This service provides the user to check the college details.
- **Student details**: This service allows recruiter to search for student

information according to eligibility criteria for recruitment process.

- **Mailing**: This service provides the user to mail to administrator.
- **Change password**: This service enables the users to change password.

## 2. Hardware and Software Specification Hardware Specifications

Processor: Intel Pentium or more, IBM Cyrix (Intel compatible) Hard Disk: 100 GB hard disk Ram: Minimum 1 GB ramRecommended for data processing. Software Specifications Operating System: Microsoft Windows 7 Programming Environment: php Style Sheets: CSS Database: mysql Web server: WAMP server Web browsers: Internet Explorer Scripting language: Java Script Database Drivers: Jdbc/Odbc Drivers (Type 1)

# 3. System Analysis Feasibility Study

All projects are feasible – given unlimited resources and infinite time! Unfortunately, the development of computer-based system or product is more likely plagued by a scarcity of resources and difficult delivery dates. It is both necessary and prudent to evaluate the feasibility of a project at the earliest possible time. Months or years of effort, thousands or millions of dollars, and untold professional embarrassment can be averted if an illconceived system is recognized early in the definition phase.

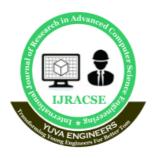

# International Journal of Research in Advanced Computer Science Engineering

A Peer Reviewed Open Access International Journal www.ijracse.com

**Technical Feasibility** 

### **Domain Analysis**

It is technically feasible to design the project as; the entire modules described in the modules description can be created using Front-End interaction HTML and back end database oracle.

### Advantages of ORACLE

- 1. Oracle is a large database and several functional programs.
- 2. Oracle is pure database software. In our project we maintain database, so we selected Oracle
- 3. It provides a set of functional programs that user can use as tools to build structures
  - and perform tasks.
- 4. Oracle is highly sucured software.
- 5. Oracle contains many tools like SQL,PL/SQL etc
- 6. SQL is a unified non-procedural language.

# **Operational Feasibility**

In our application front end is developed using GUI. So it is very easy to the user to enter the necessary information. But the should have user has some knowledge on using web applications before going to use our application

# **Explain About Our Analyzed Concepts**

Object oriented analysis is a method of analysis that examines the requirements from perspective of the classes and objects found in vocabulary of problem domain. Analysis is the process of extracting the needs of a system and what that system must do to satisfy the client's requirements. Domain analysis is the process by which a software engineer learns background information, which helps to understand the problem. The word 'domain' in the case means the general field of business or technology in which the customers expect to be using the software.

### 4. Requirements Analysis CODING HOME.HTML:

# <html>

<head>

k href="https://cdn.jsdelivr.net/npm/bootst rap@5.0.1/dist/css/bootstrap.min.css" rel= "stylesheet" integrity="sha384-"

+0n0xVW2eSR5OomGNYDnhzAbDsOX xcvSN1TPprVMTNDbiYZCxYbOOl7+A MvyTG2x" crossorigin="anonymous">

<script src="https://cdn.jsdelivr.net/npm/boots trap@5.0.1/dist/js/bootstrap.bundle.min.js" integrity="sha384-

- gtEjrD/SeCtmISkJkNUaaKMoLD0//ElJ19 smozuHV6z3Iehds+3Ulb9Bn9Plx0x4" cro ssorigin="anonymous"></script>
- </head>
- <style type="text/css">

.footer {

height: 60px;

line-height: 60px;

background-color: #0d6efd;

color:#fff !important;

# **STUDENT HOME PAGE:** <?

include 'includes/auth.php'; include 'includes/header.php'; include 'includes/header2.php';

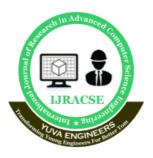

# International Journal of Research in Advanced Computer Science Engineering

A Peer Reviewed Open Access International Journal www.ijracse.com

include 'includes/config.php';
?>
<!-- Content Wrapper. Contains page content ->
<div class="container">
 cliv class="container">
 <div class="content-header">
 <div class="content-header">
 <div class="container-fluid">
 <div class="container-fluid">
 <div class="container-fluid">
 <div class="container-fluid">
 <div class="container-fluid">
 <div class="container-fluid">
 </div class="container-fluid">
 </div class="container-fluid">
 </div class="container-fluid">
 </div class="container-fluid">
 </div class="container-fluid">
 </div class="container-fluid">
 </div class="container-fluid">
 </div class="container-fluid">
 </div class="container-fluid">
 </div class="container-fluid">
 </div class="container-fluid">
 </div class="container-fluid">
 </div class="container-fluid">
 </div class="container-fluid">
 </div class="container-fluid">
 </div class="container-fluid">
 </div class="container-fluid">
 </div class="container-fluid">
 </div class="container-fluid">
 </div class="container-fluid">
 </div class="container-fluid">
 </div class="container-fluid">
 </div class="container-fluid">
 </div class="container-fluid">
 </div class="container-fluid">
 </div class="container-fluid">
 </div class="container-fluid">
 </div class="container-fluid">
 </div class="container-fluid">
 </div class="container-fluid">
 </div class="container-fluid">
 </div class="container-fluid">
 </div class="container-fluid">
 </div class="container-fluid">
 </div class="container-fluid">
 </div class="container-fluid">
 </div class="container-fluid">
 </div class="container-fluid">
 </div class="container-fluid">
 </div class="container-fluid">
 </div class="container-fluid">
 </div class="container-fluid">
 </div class="container-fluid">
 </div class="container-fluid">
 </div class="container-fluid">
 </div class="container-fluid">
 </div class="c

# **ADMIN HOME PAGE:**

<?

include 'includes/auth.php'; include 'includes/header.php'; include 'includes/header2.php'; include 'includes/config.php'; ?> <!-- Content Wrapper. Contains page content --> <div class="container"> <!-- Content Header (Page header) --> <div class="content-header"> <div class="container-fluid"> <div class="row mb-2"> <div class="col-sm-6"> <h1 class="m-0">Dashboard</h1> </div><!-- /.col --> <div class="col-md-4"></div> <div class="col-md-2">

# SEND MAIL:

<?php if(isset(\$\_POST['email\_data'])) { require 'class/class.phpmailer.php'; \$output = ";

# 5. Testing and Debugging

Software testing is a critical element of software quality assurance and represents the ultimate review of specification, designing and coding.

# **Testing Objectives:**

- Testing is process of executing a program with the intent of finding an error.
- A good test case design is one that has a probability of finding an as yet undiscovered error.
- A successful test is one that uncovers an as yet undiscovered error.

These above objectives imply a dramatic change in view port.

Testing cannot show the absence of defects, it can only show that software errors are present.

# Test Case Design

Any engineering product can be tested in one of two ways:

# White Box Testing:

This testing is also called as glass box testing. In this testing, by knowing the specified

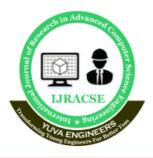

# International Journal of Research in Advanced Computer Science Engineering

A Peer Reviewed Open Access International Journal www.ijracse.com

function that a product has been designed to perform test can be conducted that demonstrates each function is fully operation at the same time searching for errors in each function. It is a test case design method that uses the control structure of the procedural design to derive test cases. Basis path testing is a white box testing.

### **Basis Path Testing:**

- i. Flow graph notation
- ii. Cyclomatic Complexity
- iii. Deriving test cases
- iv. Graph matrices

### **Control Structure Testing:**

- i. Condition testing
- ii. Data flow testing

#### **Administrator Module**

| Test case | login                    |  |
|-----------|--------------------------|--|
| Input     | Login ID, Password       |  |
|           | Checking.                |  |
| Process   | If Login ID and          |  |
|           | password are correct     |  |
|           | then it goes to home     |  |
|           | page, otherwise it again |  |
|           | returns us the login     |  |
|           | screen                   |  |
| Output    | Displays the homepage    |  |
|           | of the administrator     |  |

| Test case | Update Details          |
|-----------|-------------------------|
| Input     | Click on the link       |
| Process   | Updated Values such as  |
|           | college name, employee  |
|           | id, ProcessBranch,      |
|           | emailed, contact no are |
|           | stored in the database  |
|           | tables.                 |
| output    | Displays whether the    |

| values  | are    | successfully |
|---------|--------|--------------|
| updated | l or r | not          |

| Test case | Add recruiter           |
|-----------|-------------------------|
| Input     | Click on the link       |
| Process   | Adds the Recruiter of   |
|           | the Company to the      |
|           | Database based On       |
|           | The Company name        |
|           | and Password.           |
| Output    | Displays whether the    |
|           | insertion is Successful |
|           | or not                  |

### **Student Module**

| TEST CASE | LOGIN                  |
|-----------|------------------------|
| Input     | Student gives unique   |
|           | user ID and password   |
| Process   | The student entered    |
|           | values are checked in  |
|           | the database for       |
|           | Validity.              |
| Output    | Allows the student to  |
|           | access the services if |
|           | the Login ID and       |
|           | Passwords are correct  |
|           | or else displays the   |
|           | same login page        |

| Test case | Update Details          |
|-----------|-------------------------|
| Input     | Click on the link       |
| process   | Updated Values are      |
|           | stored in the database  |
|           | tables based on the     |
|           | student ID              |
| Output    | Displays whether the    |
|           | values are successfully |
|           | updated or not          |

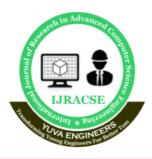

# International Journal of Research in Advanced Computer Science Engineering

A Peer Reviewed Open Access International Journal www.ijracse.com

| Test case | Change password       |
|-----------|-----------------------|
| Input     | Old password and the  |
|           | new password          |
| Process   | The Old password is   |
|           | replaced with the new |
|           | password              |
| Output    | Displays that the     |
|           | password is changed   |
|           | successfully          |

### **TPO Module**

| Test case | Login                    |
|-----------|--------------------------|
| Input     | Login ID, Password       |
|           | Checking                 |
| Process   | If Login and password    |
|           | are correct then it goes |
|           | to the Tpo homepage,     |
|           | otherwise it again       |
|           | returns us the login     |
|           | Screen                   |
| Output    | Tpo Homepage             |

| Test case | Student Details      |  |
|-----------|----------------------|--|
| Input     | Click on the link    |  |
| Process   | Views the Student    |  |
|           | details              |  |
| Output    | Displays the student |  |
|           | details              |  |

| Test case | Mailing                |
|-----------|------------------------|
| Input     | Click on the link.     |
| Process   | The Tpo can send mails |
|           | to the Student         |
| Output    | Displays whether the   |
|           | mails has been sent    |
|           | successfully or not.   |
|           |                        |

| Test case | Change password      |
|-----------|----------------------|
| Input     | Old password and the |
|           | new password         |
| Process   | The Old password is  |
|           | replaced with the    |
|           | new password         |
| Output    | Displays that the    |
|           | password is          |
|           | changed              |
|           | successfully.        |

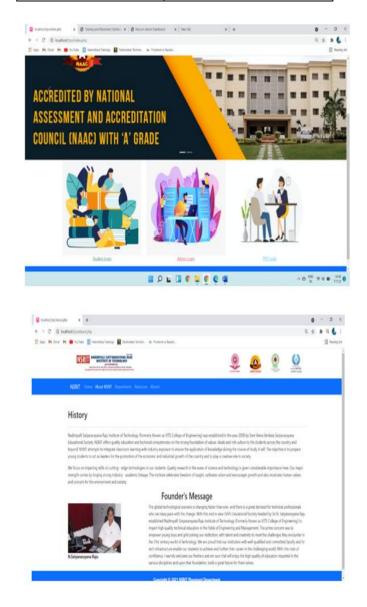

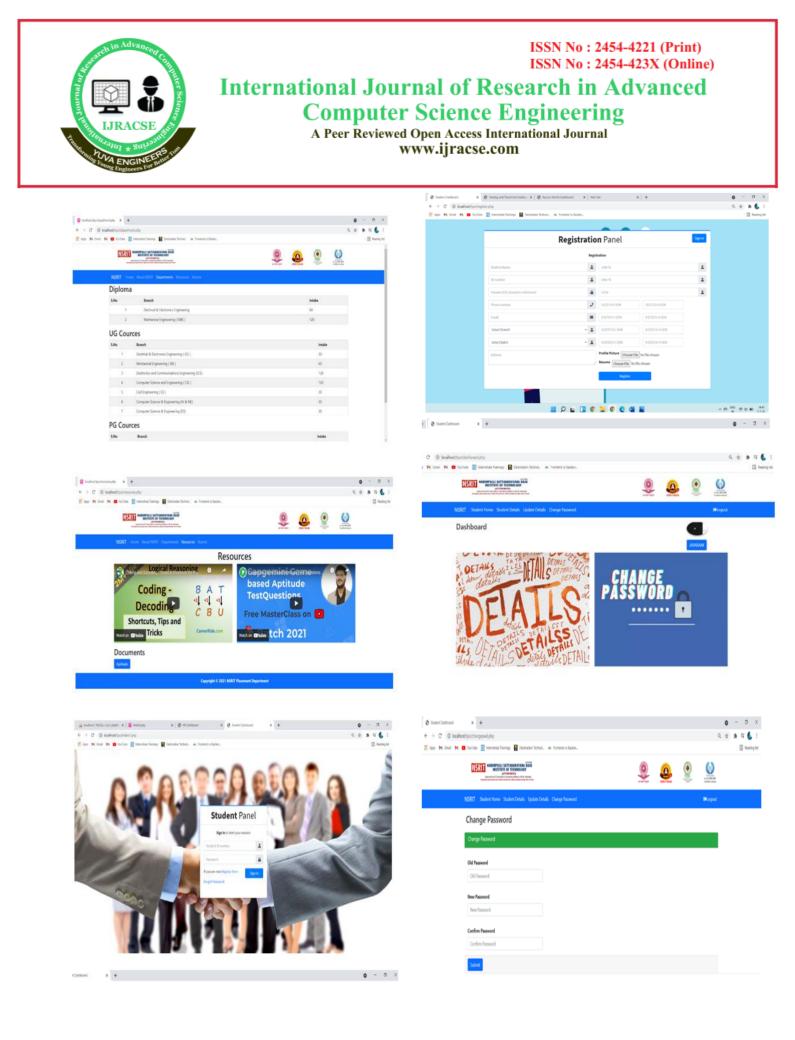

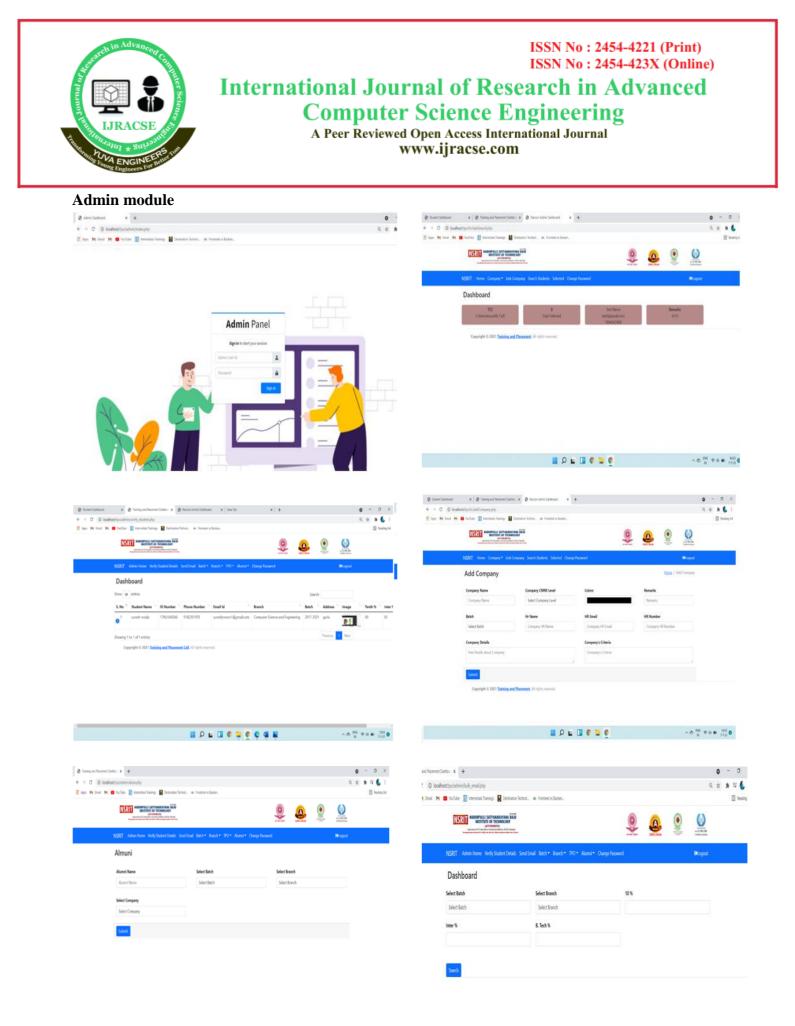

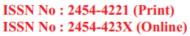

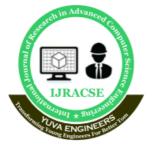

# International Journal of Research in Advanced Computer Science Engineering

A Peer Reviewed Open Access International Journal www.ijracse.com

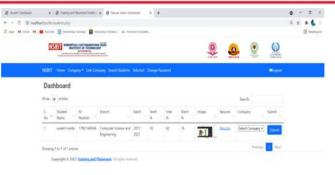

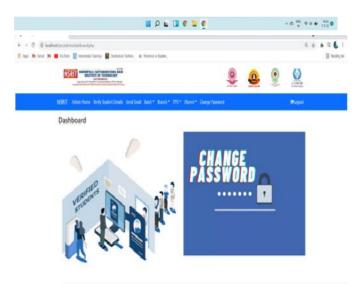

#### 6. Conclusions

Presently we designed our Training & Placement Cell to be very User Friendly. Many features are enhanced to the present Training & Placement Cell. With this Training & Placement Cell most of the TPO's time is saved. The features of the system can be further enhanced in many ways. The documentation that has enclosed can enable even a person with minimum knowledge to understand it well.

#### Performance

Training & Placement Cell which is developed in JSP technology is a versatile product and is platform independent. The features provided by the Training & Placement Cell makes it one of an interactive online platform for Placements.

### Enhancements

- Admin module to be developed, there by automating the services of the Admin resulting in continuous flow of records from database.
- Conducting mock tests is to be added

### 7. Bibliography

- Roger S Pressman, "Software Engineering – A Practitioner's approach" McGraw – Hill International Editions, Fifth Edition, 2001.
- Henry F Korth, S. Sudharshan, "Database System Concepts" McGraw

   Hill International Editions, Fourth Edition, 2002.
- George Koch, Kevin Loney, "Oracle The Complete Reference", Tata McGraw Hill, Third Edition, 2001.
- Herbert Schildt & Patrick Naughton, "Java2 Complete Reference", Tmh 3/e, 1999.
- 5. James Jawroski, "Mastering Java Script", Tmh 3/e, 2000.

### URL'S:

www.roseindia.net/jsp/jsp.html www.w3schools.com www.jsptut.com www.htmlref.com